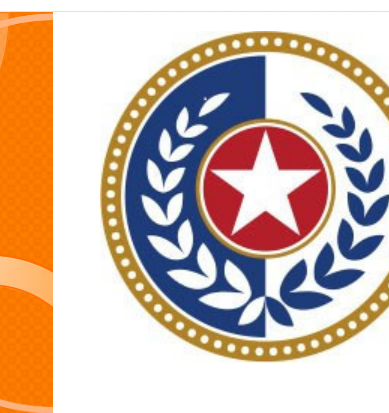

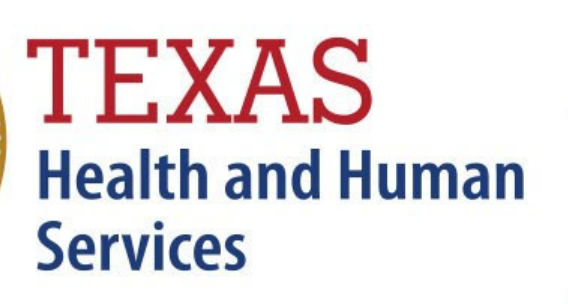

**Texas Department of State Health Services** 

Outpatient Submitter

**Revised April 2024**

Document #: 25-15009

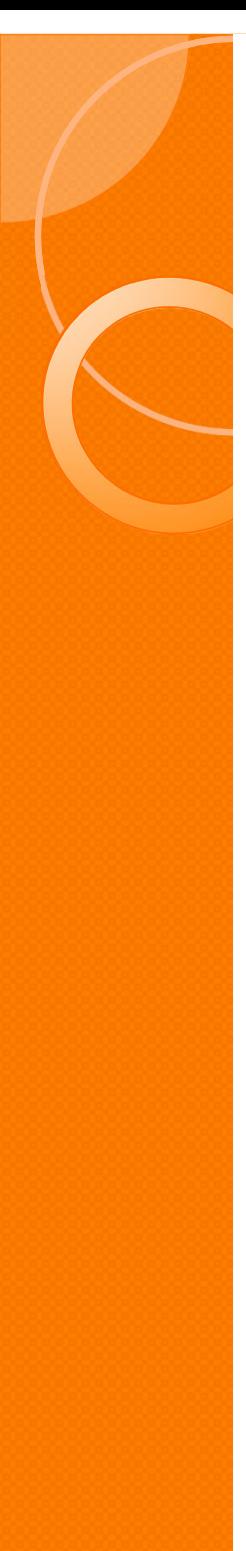

## Background Information

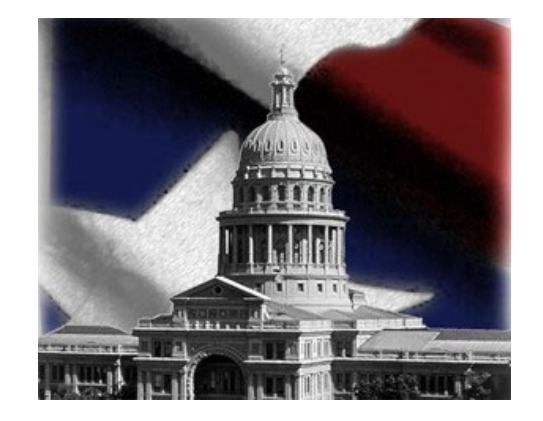

- **X Chapter 108 of the Texas Health and Safety Code** established and authorizesTHCIC to collect and report on Inpatient/inpatient discharge data.
	- http://www.statutes.legis.state.tx.us/Docs/HS/word/HS. 108.doc
	- http://www.statutes.legis.state.tx.us/Docs/HS/pdf/HS.1 08.pdf

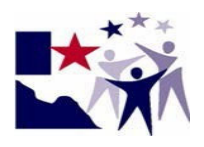

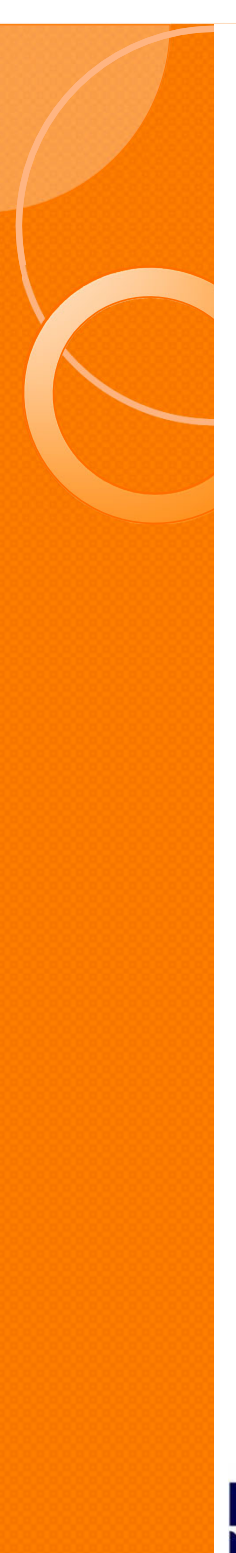

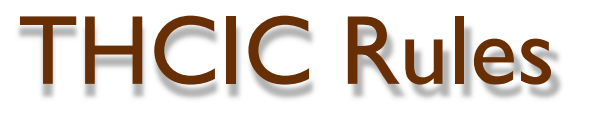

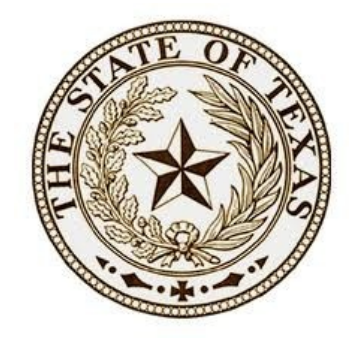

### **Title 25. Health Services**

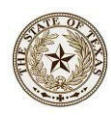

**SubchapterA –** Collection and Release of Hospital Discharge Data

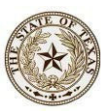

**Subchapter D –** Collection and Release of Inpatient Surgical and Radiological Procedures at Hospitals and Ambulatory Surgical Centers

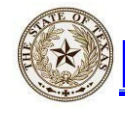

**http://texreg.sos.state.tx.us/public/readtac\$ext.Vi ewTAC?tac\_view=4&ti=25&pt=1&ch=421**

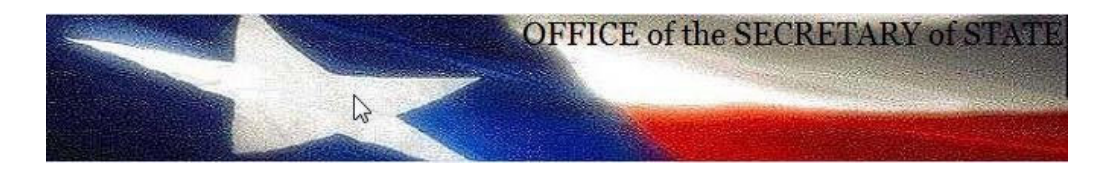

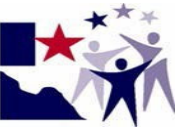

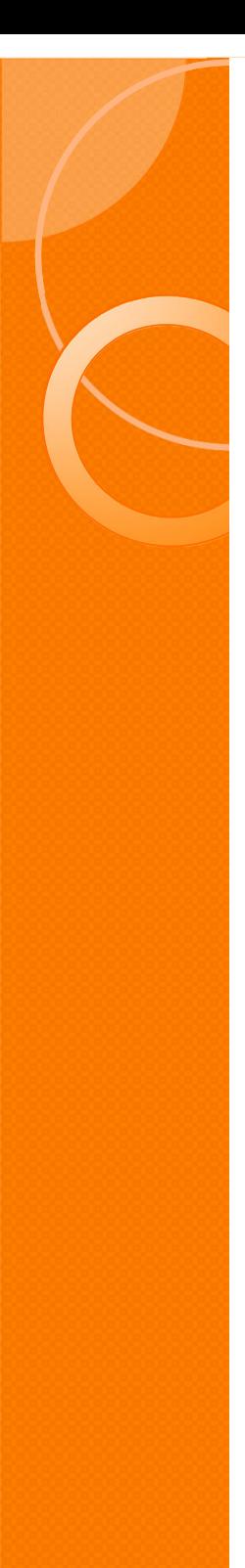

# Outpatient Upload / Submitter

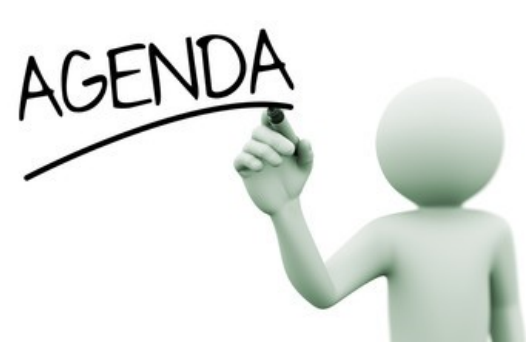

**K** Submitting Data Submitter/ Upload 5010 Getting a Submitter ID (SUB\*\*\*) **EX Data Reporting Schedule**  $x$  Logging into the System as a submitter  $\overline{\mathbf{x}}$  Submitting your data **Encounter on Demand (EOD)** 

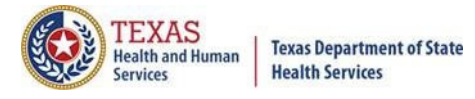

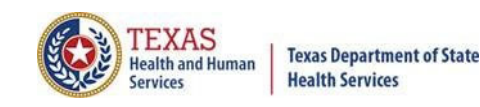

## Getting a Submitter ID

- $X$  Before a user can submit Outpatient/ inpatient data via 5010 file format the user must be registered with System13.
- $X$  Facilities must test their data submission with System I3 before data can be submitted.

 $X$  The user must register with System 13 at https://thcic.system13.com/enrollments

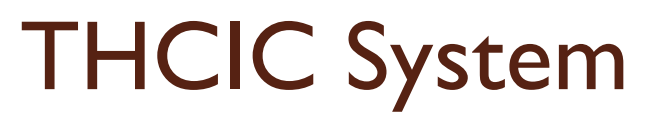

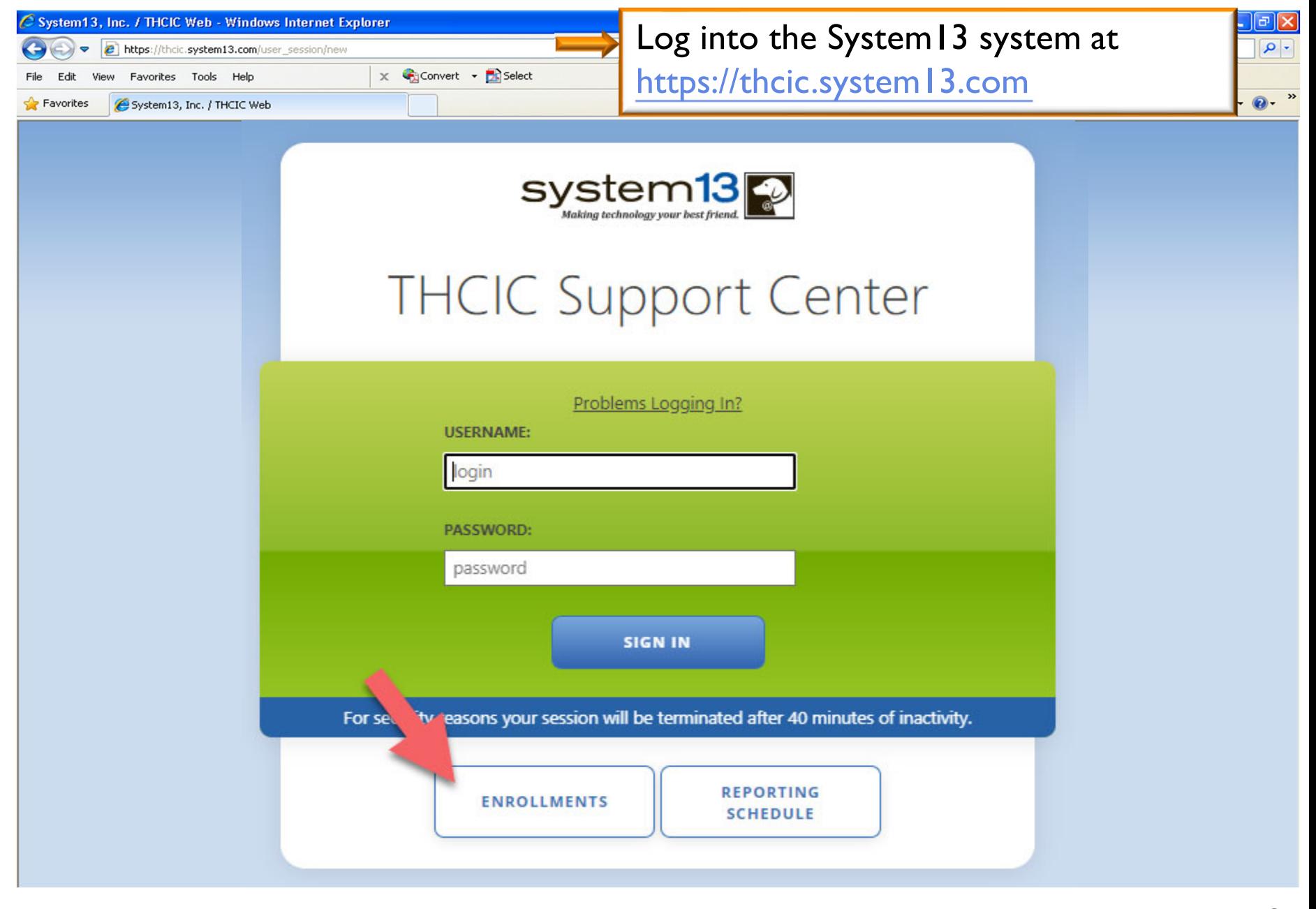

**TEXAS**<br>Health and Human

**Services** 

**Texas Department of State Health Services** 

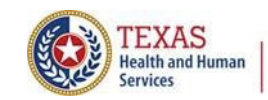

### **Texas Department of State Health Services**

## Requesting a Submitter ID

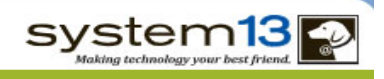

### **Request Access**

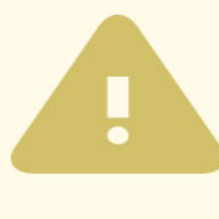

### ORGANIZATIONS WHO SUBMIT FOR **MULTIPLE PROVIDERS:**

Enroll as a submitter only once. List ALL providers that you submit for at the bottom of this page. If you submit for more than 15 hospitals please contact the THCIC Help Desk at 888-308-4953.

#### ORGANIZATIONS WHO SUBMIT FOR **THEMSELVES:**

Enroll your facility as the submitter. List (as the Primary Contact) the person in your facility responsible for submitting claim data.

#### TO UPDATE EXISTING SUBMITTER **INFORMATION:**

If you already have a submitter id and would like to update the contact information, you should instead fill out the Submitter Information Change Request Form.

### Submitter Information

**BUSINESS NAME \*** 

**STREET ADDRESS 1\*** 

**STREET ADDRESS 2** 

 $CITY*$ 

STATE \*

ZIPCODE \*

**Primary Contact** 

NAME\*

**Enroll as a submitter only once. A user can list up to 15 providers that the user will submit data for. If the user will submit for more than 15 providers, the user will have to contact System13 directly to complete that request.**

**Providers that will submit for themselves using <sup>a</sup> 5010-file upload, must have a submitter ID.**

**The user must contact System13 before starting to test data.**

**If the submitter contact person needs to be updated, please contact System13directly.**

**PROVIDER NAME** 

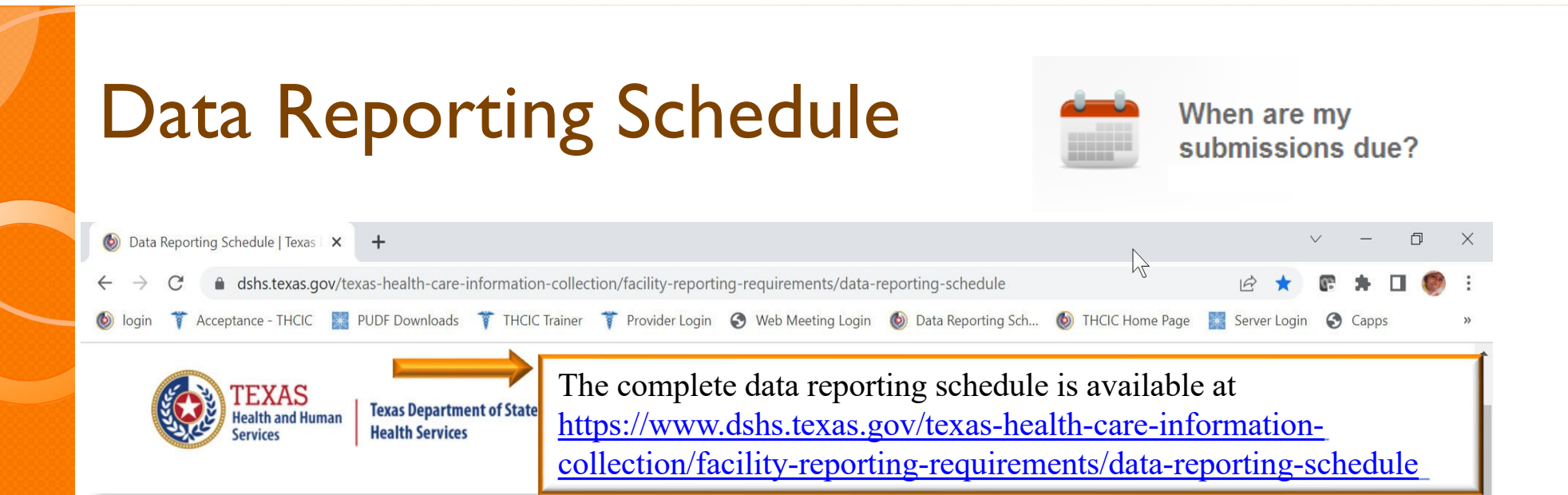

Home / Texas Health Care Information Collection / Facility Reporting Requirements / Data Reporting Schedule

### **Center for Health Statistics**

**Facility Reporting Requirements** 

Public Use Data File (PUDF) Inpatient **Free Download** 

**Revenue Codes** 

**Inpatient Data Reporting Requirements** 

**Outpatient Data Reporting** Requirements

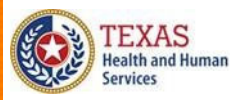

**Texas Department of State Health Services** 

### **Data Reporting Schedule**

**Texas Health Care Information Collection Center for Health Statistics** 

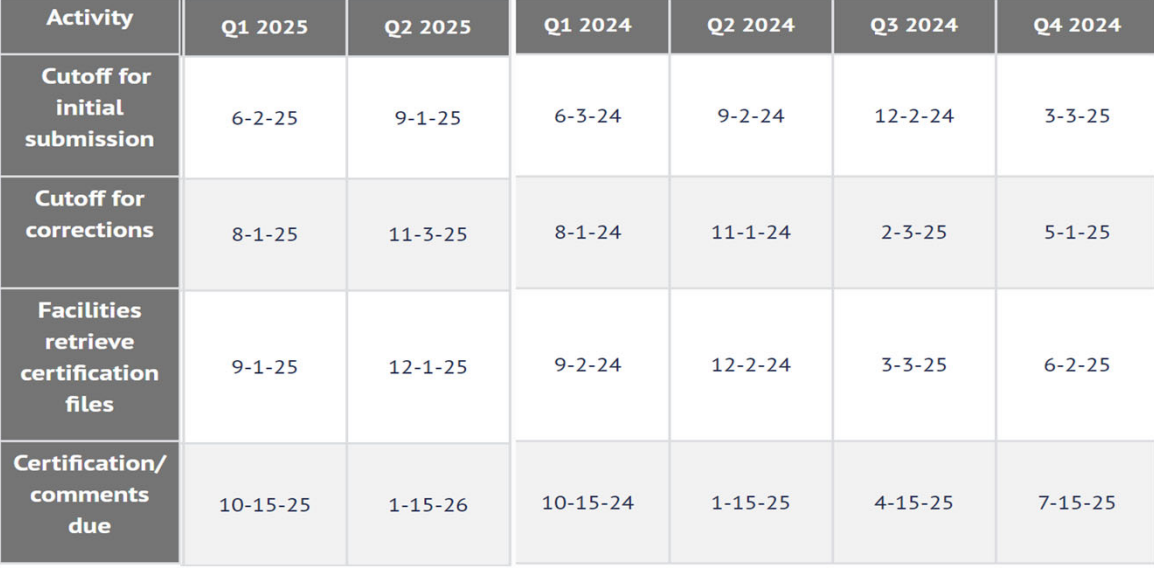

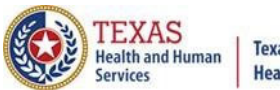

## Initial Submission Due Dates

### **Data Reporting Schedule**

**Texas Health Care Information Collection Center for Health Statistics** 

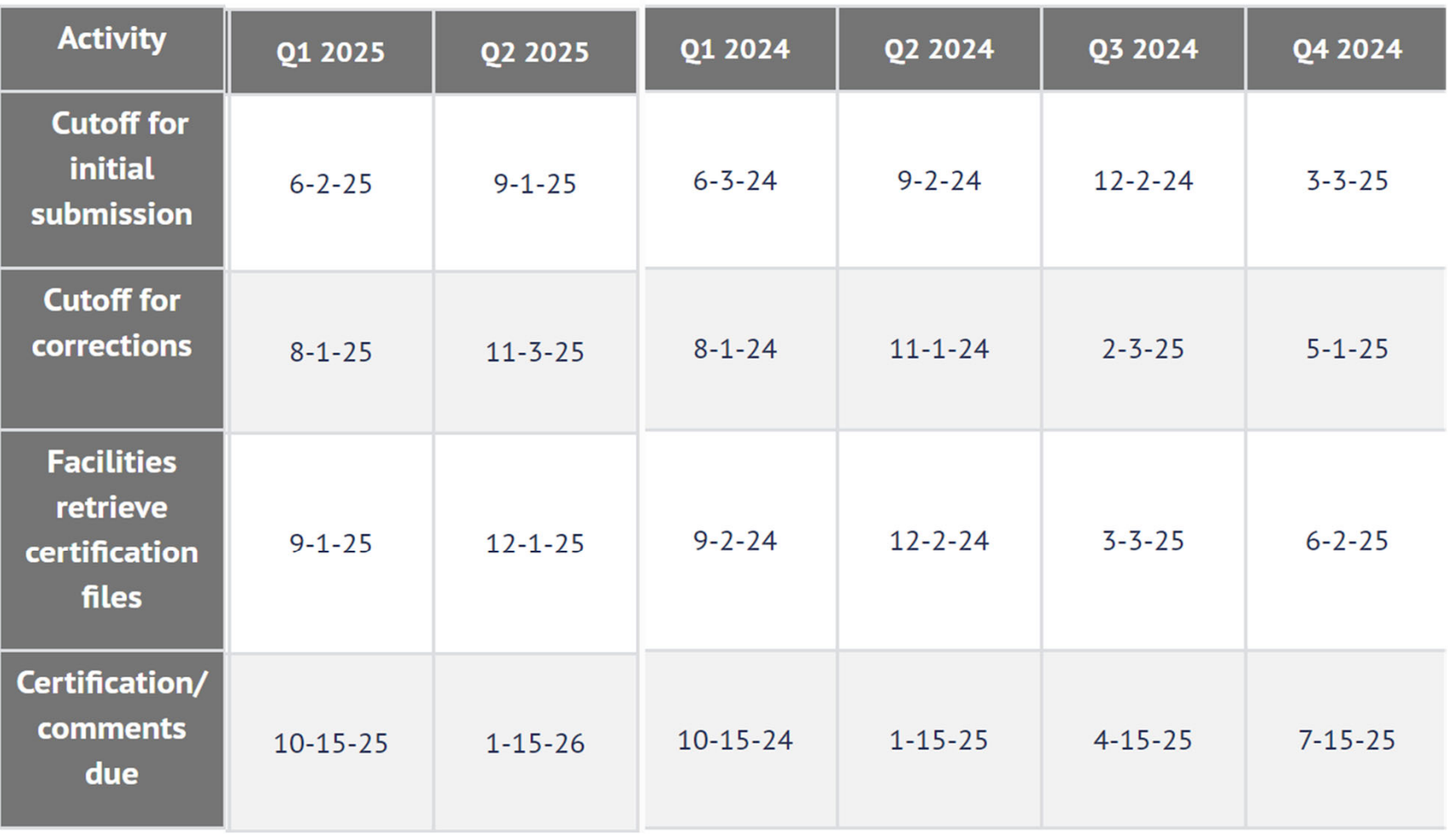

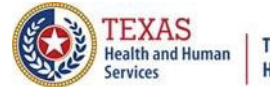

# THCIC System

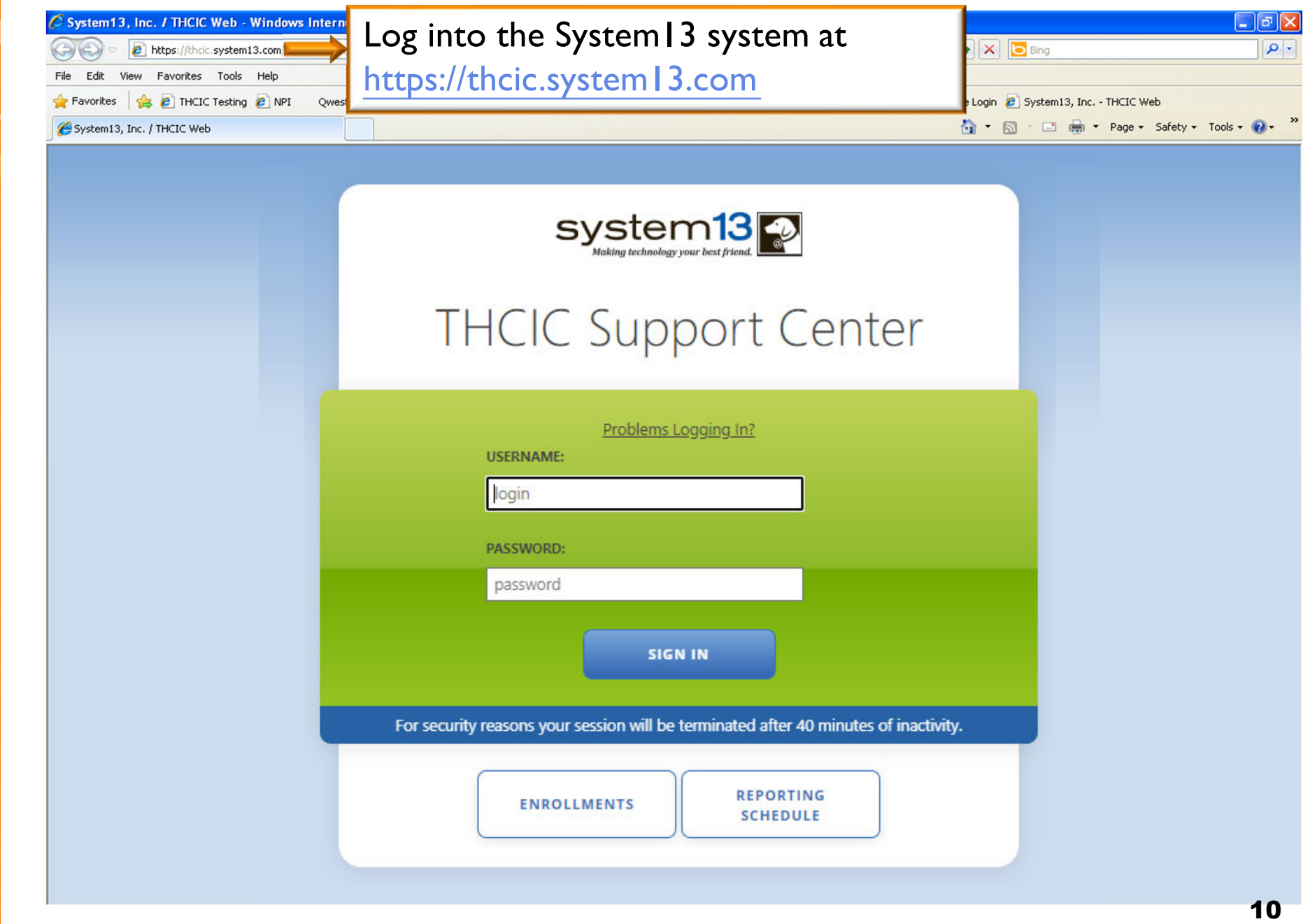

## Log In the System as a Submitter

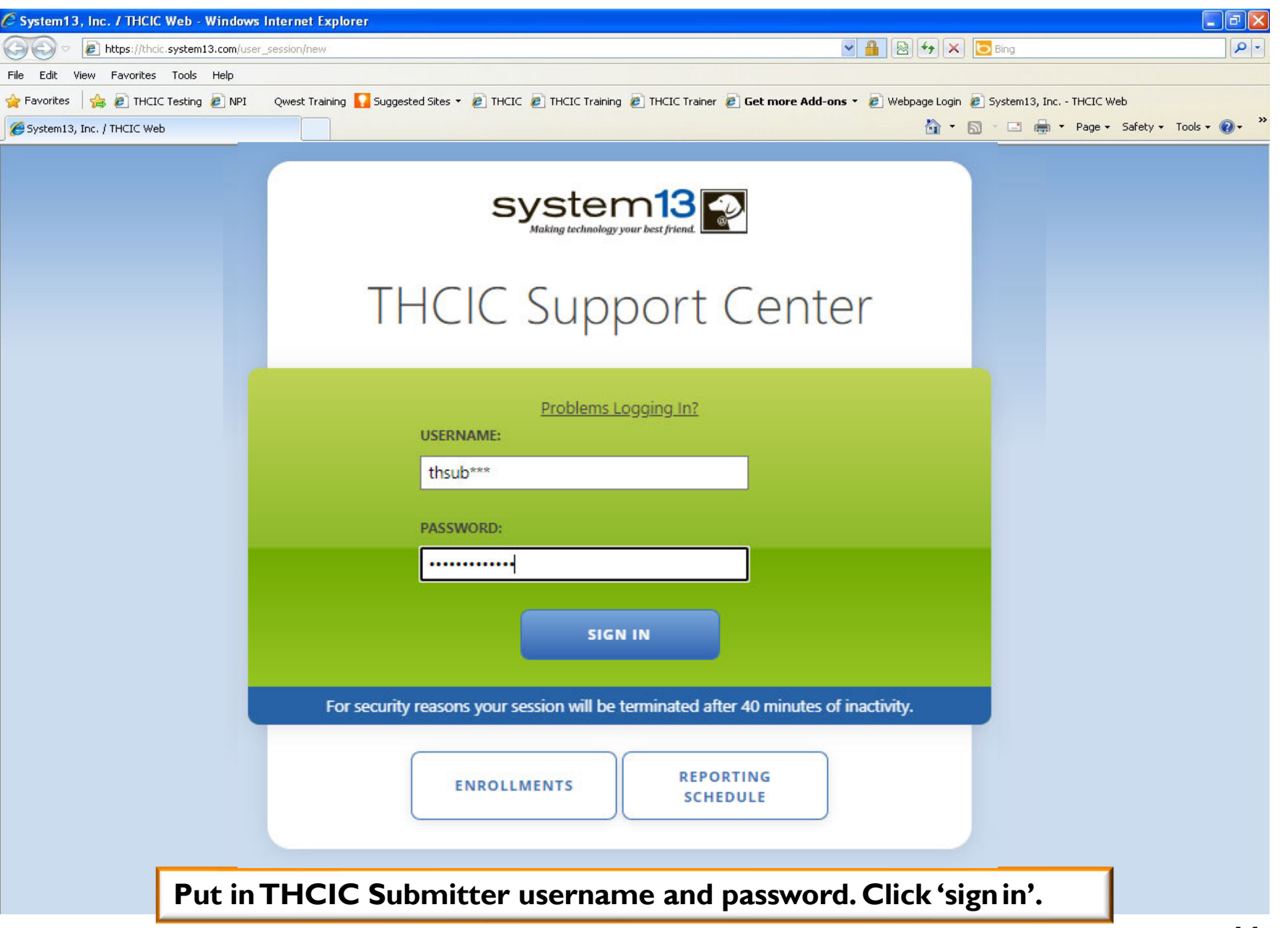

TEXAS<br>Health and Human

**Texas Department of State Health Services** 

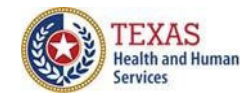

 $\bigcirc$ 

f)

 $\uparrow$  or  $\uparrow$ 

## Security Notice

System13, Inc. / THCIC Web  $x +$ 

 $\rightarrow$   $C$  ii thcic.system13.com/login#confirm

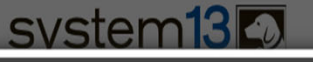

### **Security Notice**

### This is not a public use Web Site.

- This information system is operated under the direction of the Texas Health Care Information Council in accordance with the Texas Health and Safety Code, chapter 108, and Title 25 of the Texas Administrative Code, Chapter 421.
- Access requires the explicit consent of the Texas Department of State Health Services.
- All activities on this web site, including attempted access, are monitored and recorded.
- Anyone accessing this web site expressly consents to such monitoring and recording. This information will be provided to law enforcement agencies to pursue criminal prosecution if monitoring reveals evidence of criminal activity.
- This web site uses a computer security system that is designed to prevent unauthorized access. Unauthorized use of the system or data is a violation of Texas and United States laws.
- Authorized users of this system are reminded of their individual and organizational requirements to safeguard all confidential data.

I am an authorized user and I understand and accept the requirements stated in this notice.

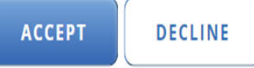

**A facility must accept the security notice and access to the database will be provided. If a facility declines this notice, access will not be granted to the database.**

12

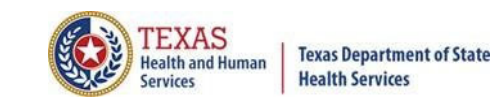

# Submitter Home Page

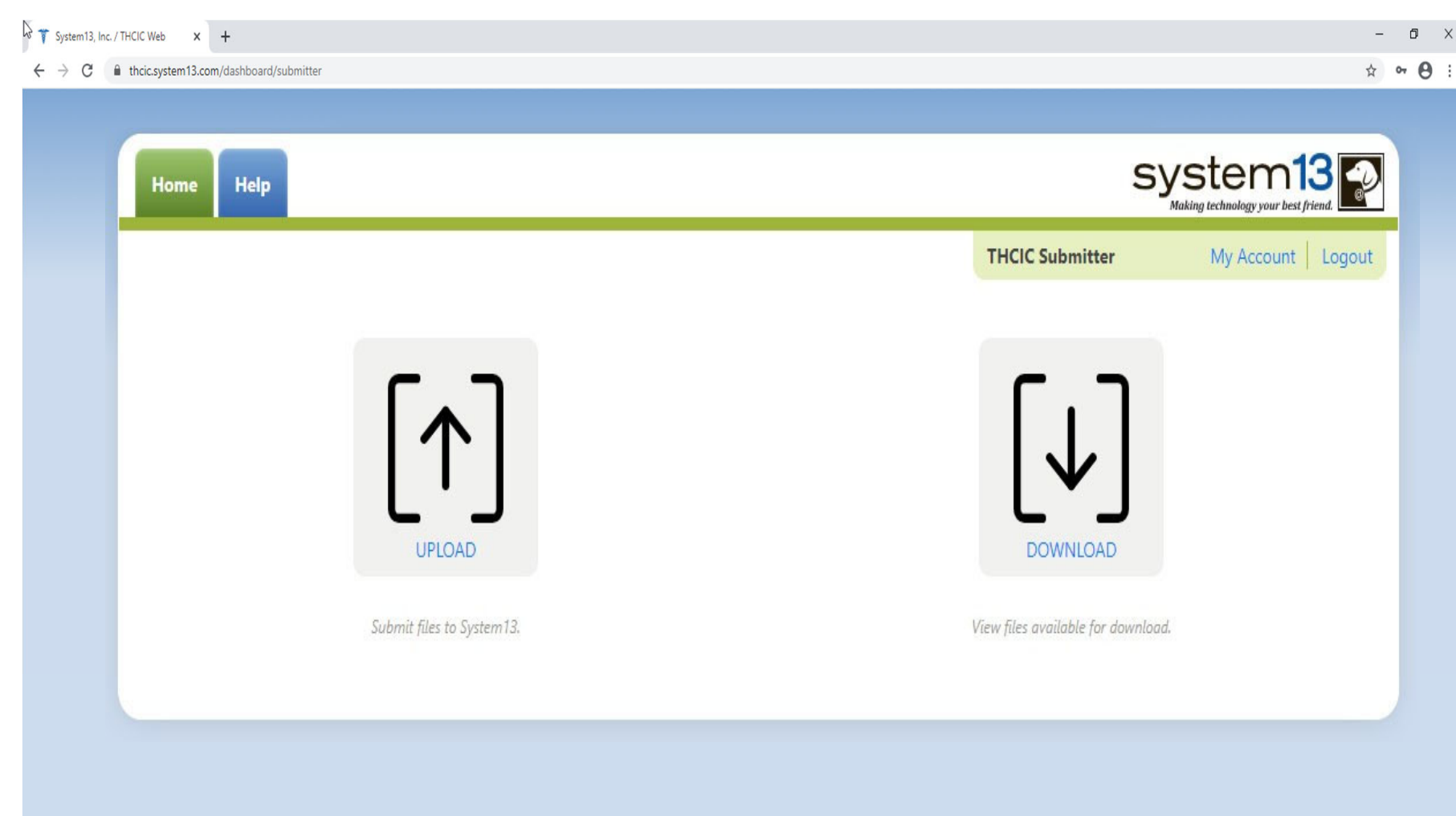

## Submitter Home Page – Help Tab

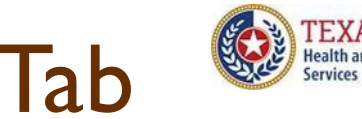

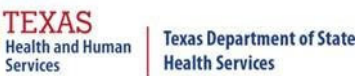

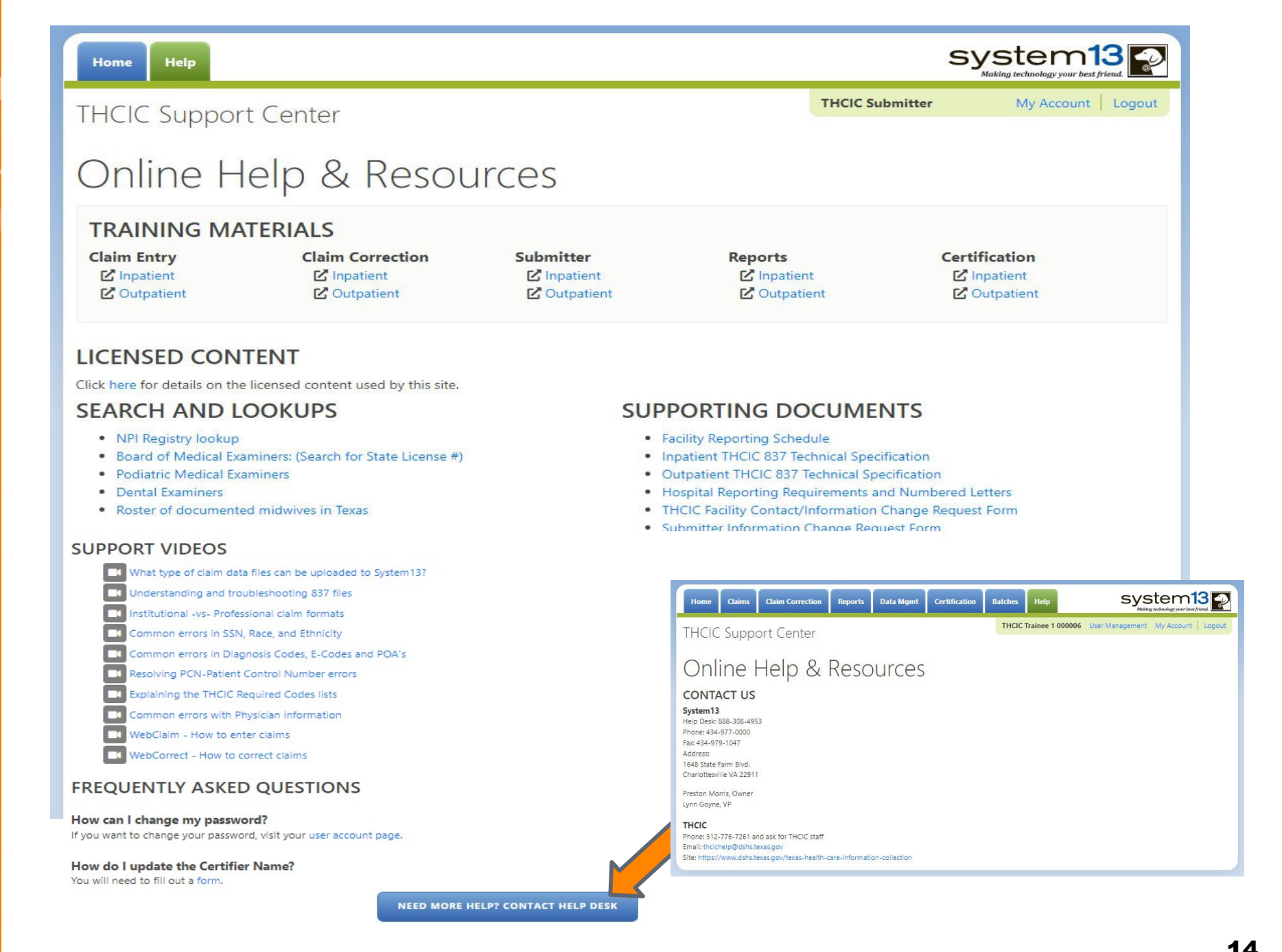

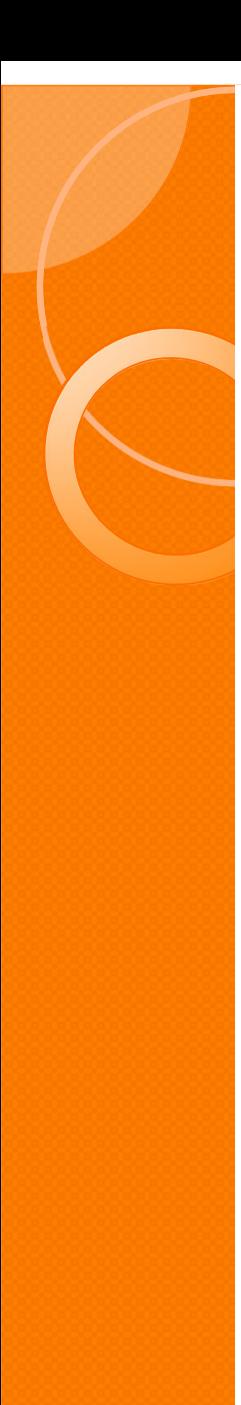

password.

## **Other Features - My Account**

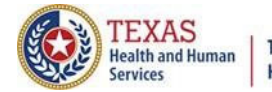

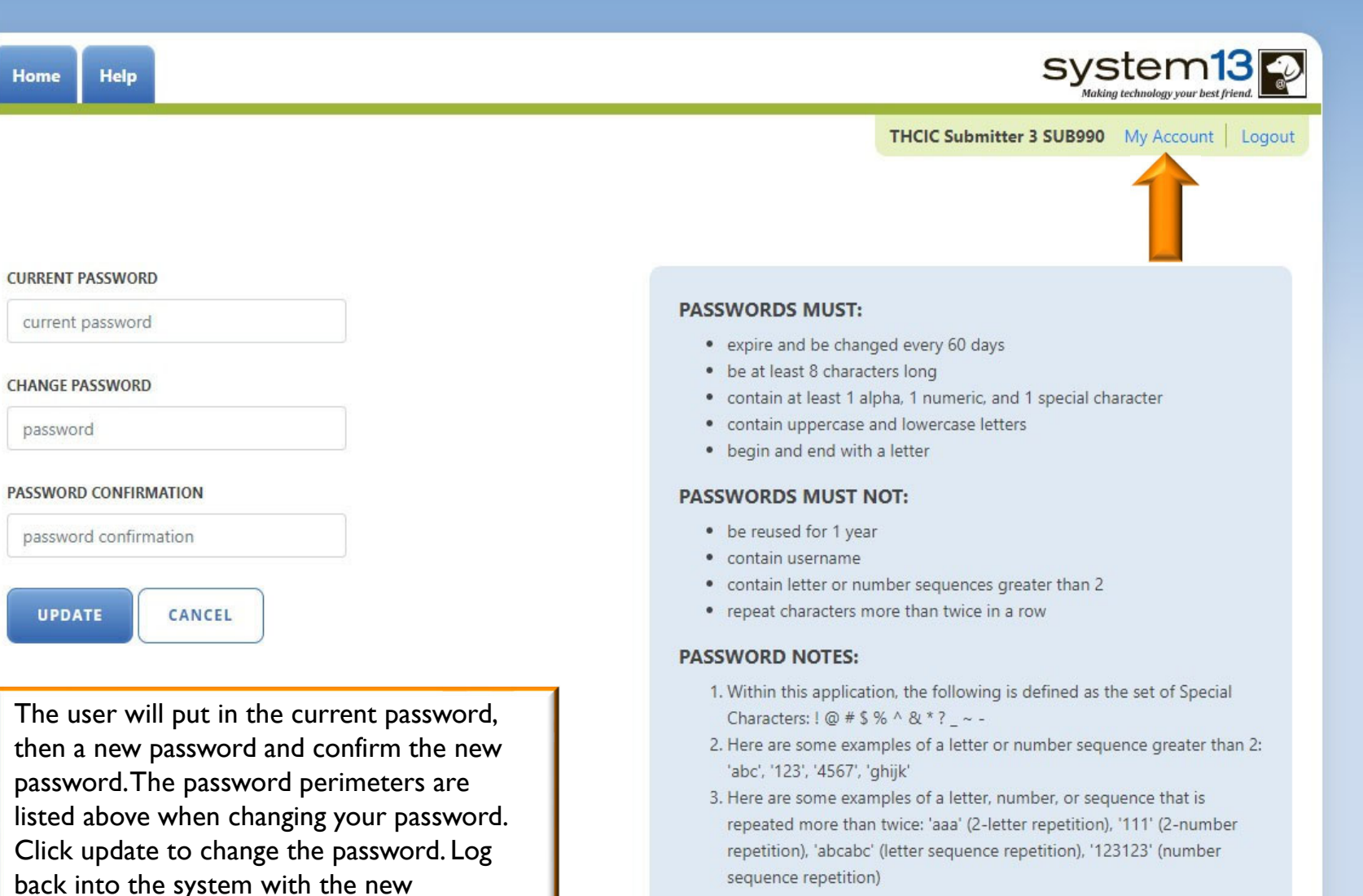

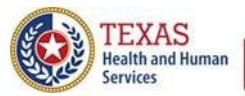

### **Texas Department of State Health Services**

### Password Process

### Passwords Must:

- Expire and be changed every sixty (60) days
- Be at least eight (8) Characters long
- Contain at least one (1) alpha, one (1) numeric and one (1) special character
- Contain uppercase and lowercase letters

### Passwords Must Not:

- Be reused for one (1) year.  $\times$
- Begin or end with non-alpha characters  $\times$
- Contain username $\times$
- $\times$  Contain letter or number sequences greater than two (2)
- Repeat characters more than twice in a row  $\times$

### Password Notes:

 $\times$  1. Within this application the following is defined as the set of special characters:

 $! \omega$  # \$ % ^ & \* ? ~ -

- 2. Here are some examples of a letter or number sequences greater than two (2):  $\times$ 'abc','123','4567','ghijk'
- $\times$ 3. Here are some examples of a letter, number, or sequence that is repeated more than twice: 'aaa' (2-letter repetition),'333' (2-number repetition).'abcabc' (letter sequence repetition),'123123' (number sequence repetition)

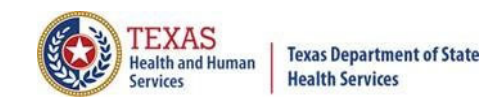

# Other Features - Logout

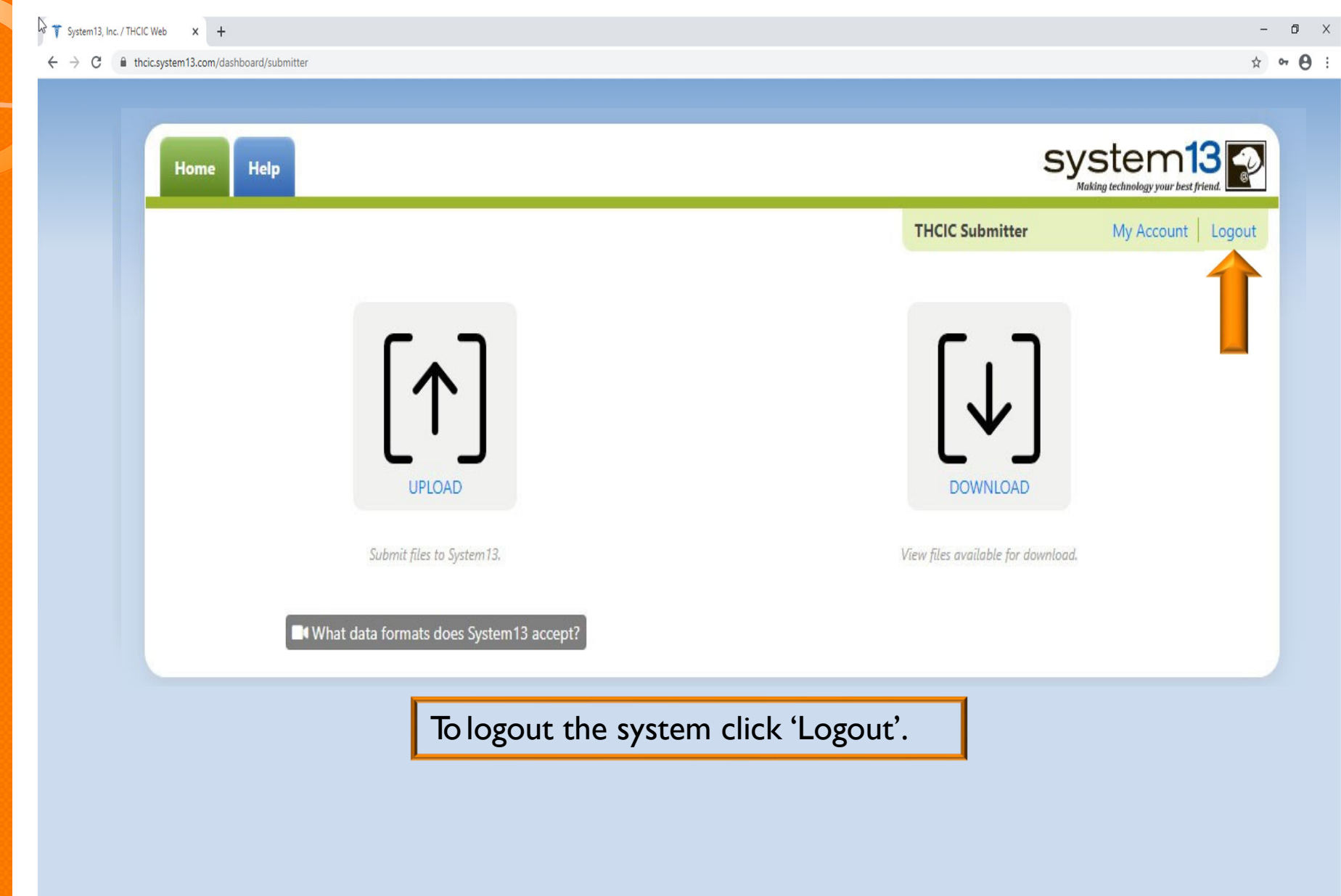

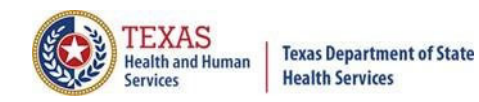

 $\blacksquare$ 

## Other Features - Logout

 $\times$  + System13, Inc. / THCIC Web

 $\leftarrow$   $\rightarrow$  C  $\rightarrow$  theic.sy

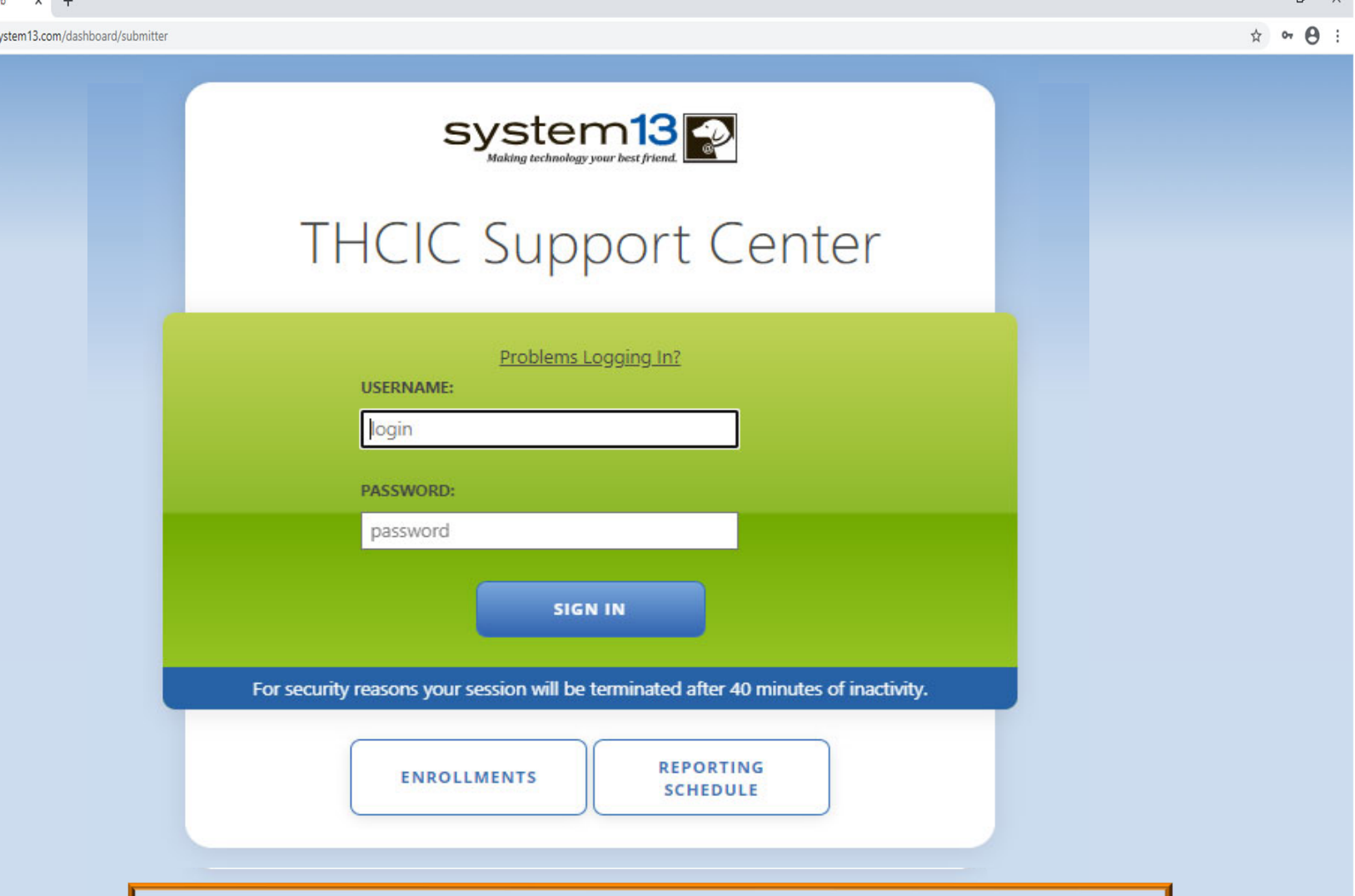

You will be immediately logged out the system. There will be no verification to log you out of the system.

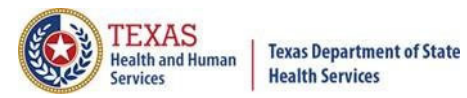

## **Inactivity**

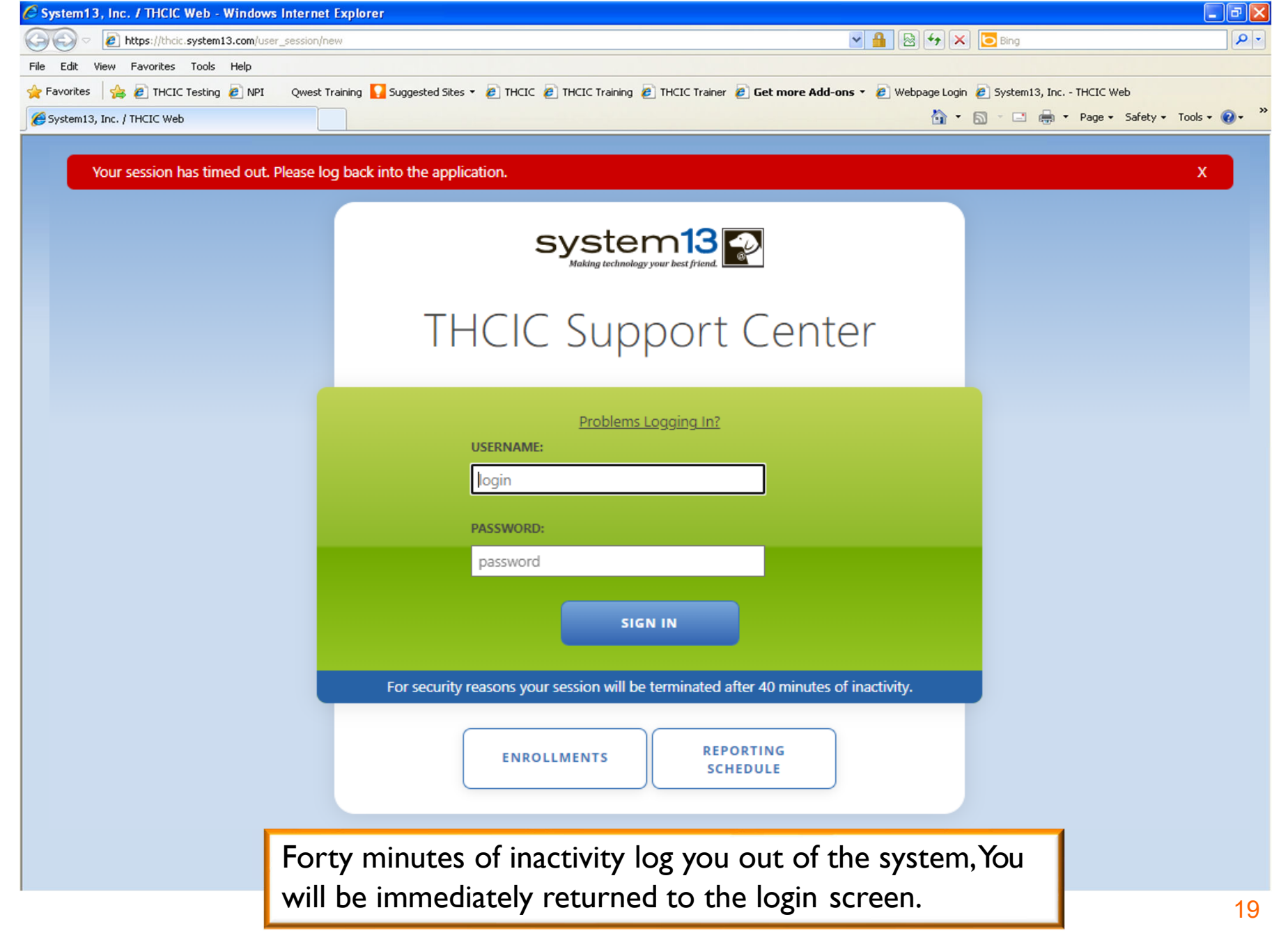

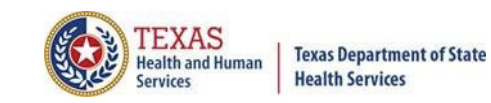

## Submitter Home Page

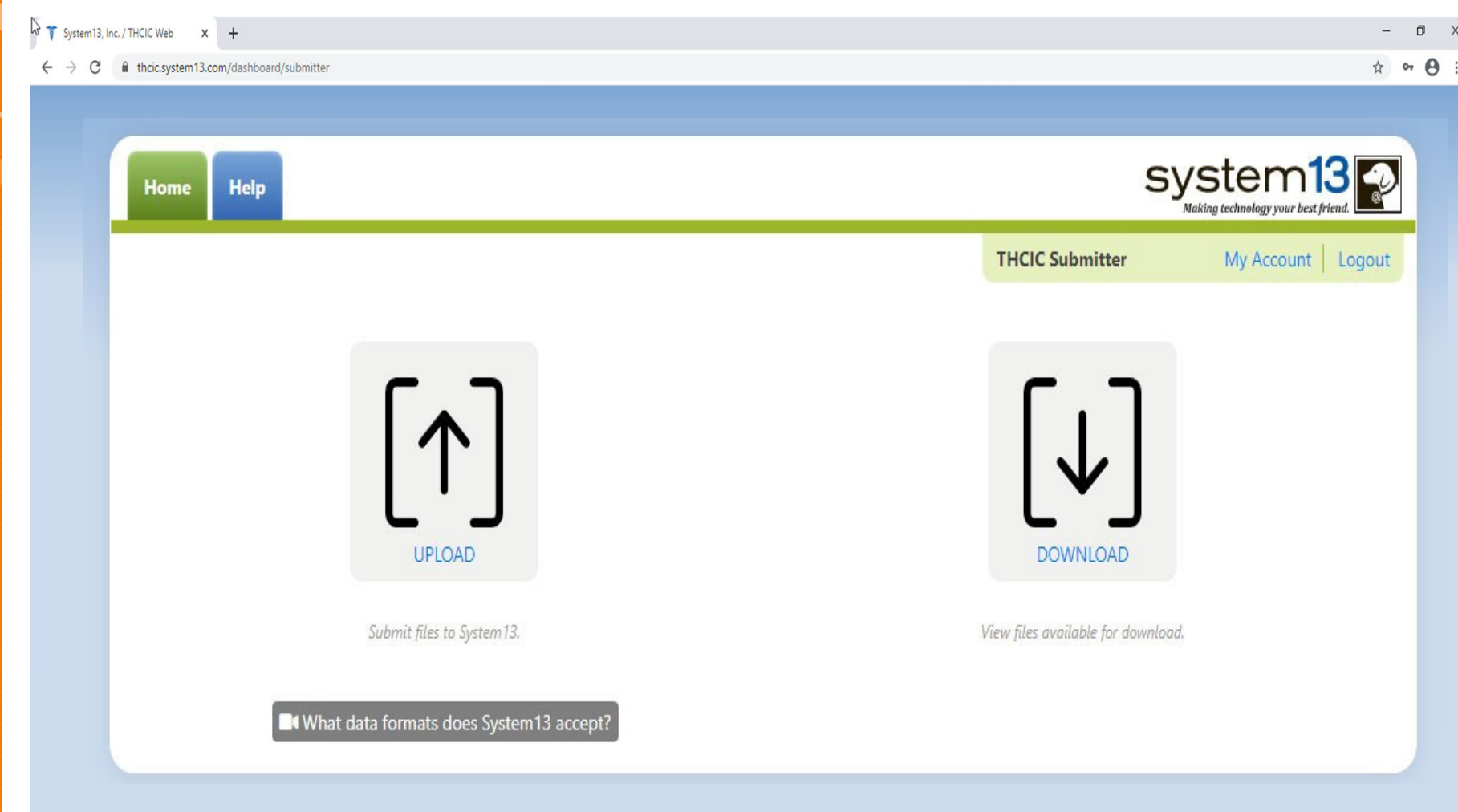

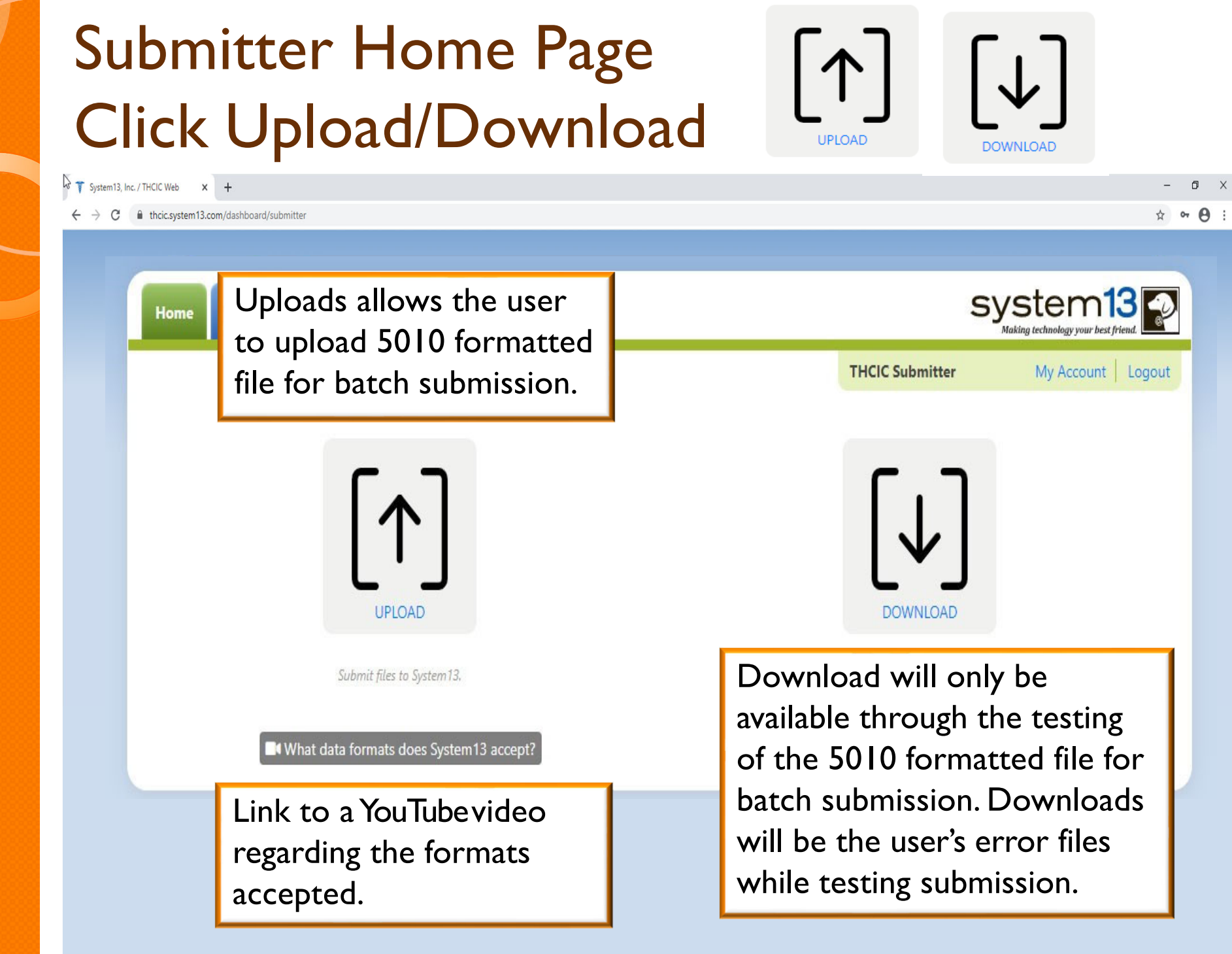

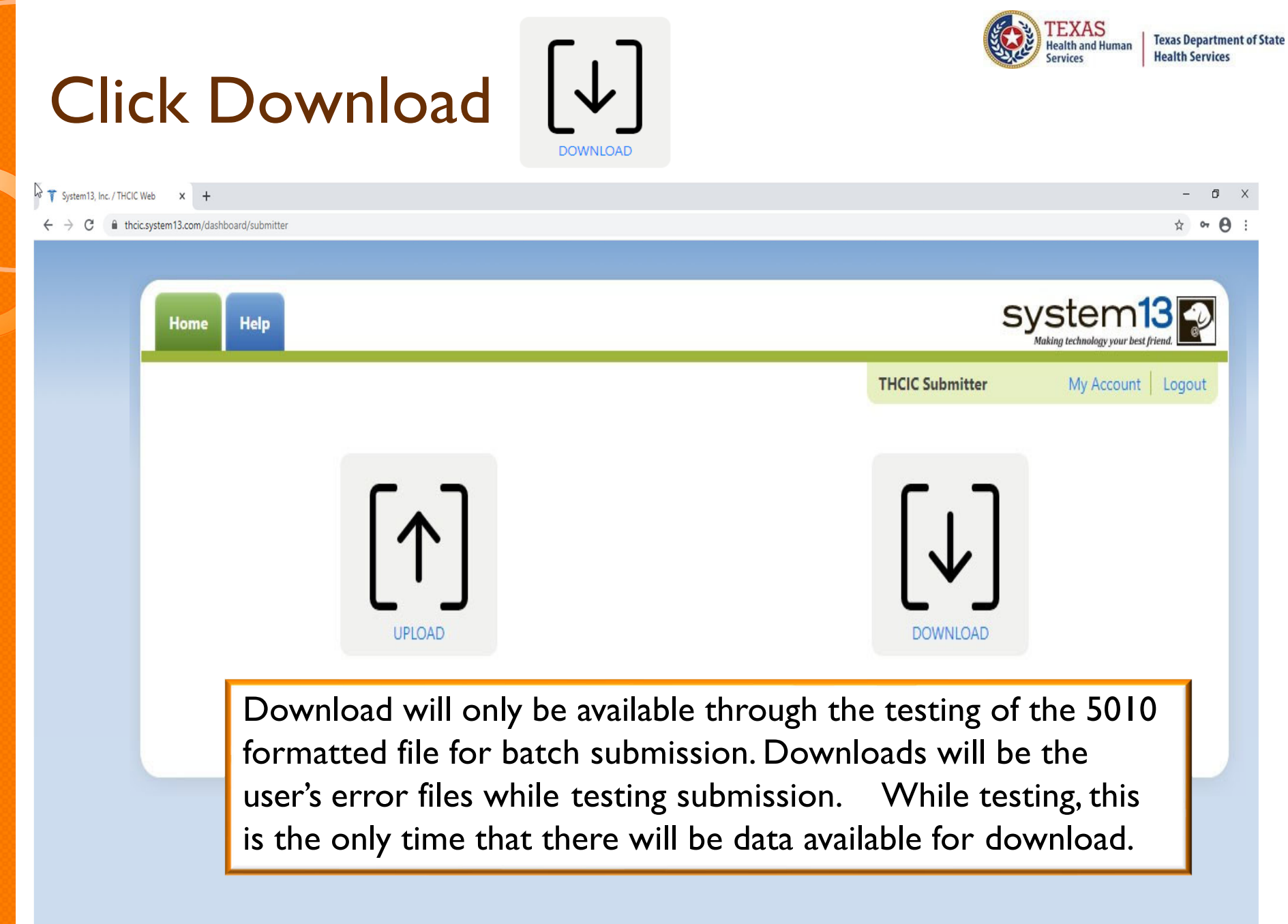

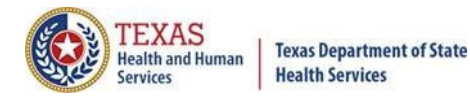

### $|\downarrow|$ List of Downloads

### System13, Inc. / THCIC Web x +  $\Box$  $\leftarrow$   $\rightarrow$   $\mathbf{C}$   $\bullet$  thcic.system13.com/dashboard/submitter ☆ ∞ → : system13 Help Home **THCIC Submitter** My Account | Logout **THCIC Support Center FILE DOWNLOADS FILENAME** CREATED AT 2020-05-31 Data\_Submission\_Status\_Report\_20q1\_20200601.csv Data\_Submission\_Status\_Report\_19q4\_20200601.csv 2020-05-31

**Downloads will only be available through the testing of the 5010 formatted file for batch submission**. Downloads will be the user's error files while testing submission.

2 Files

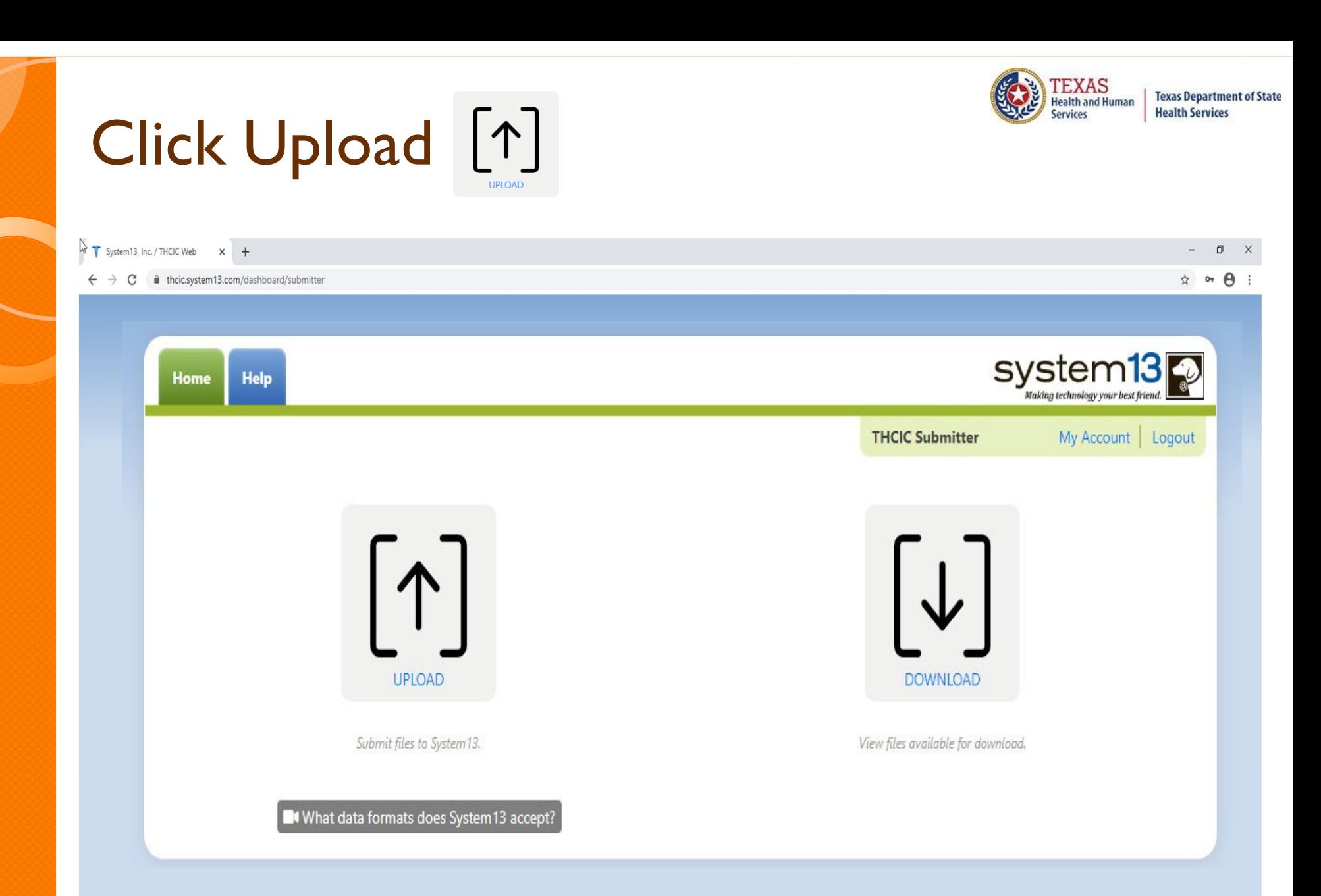

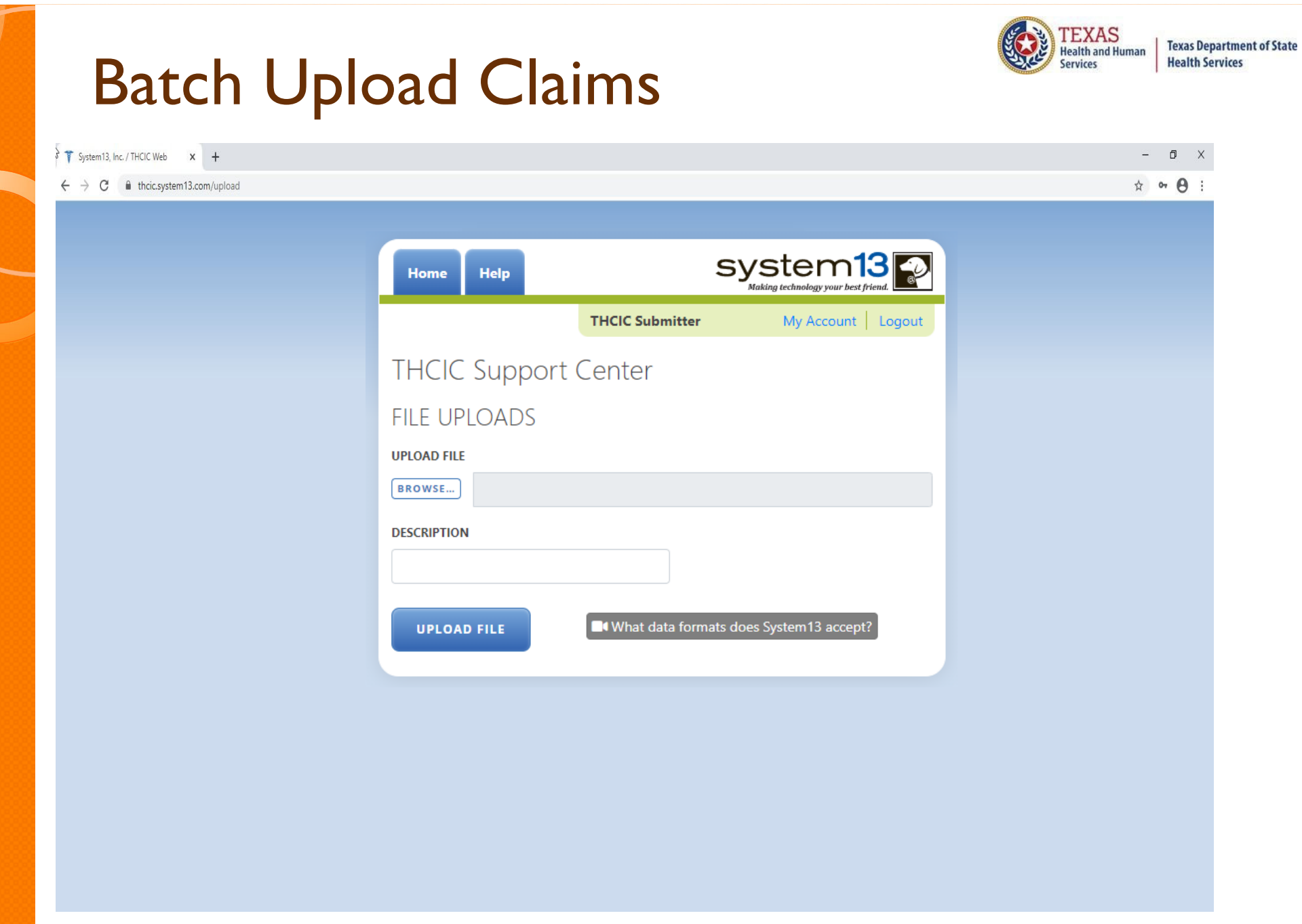

## Choose File ToUpload

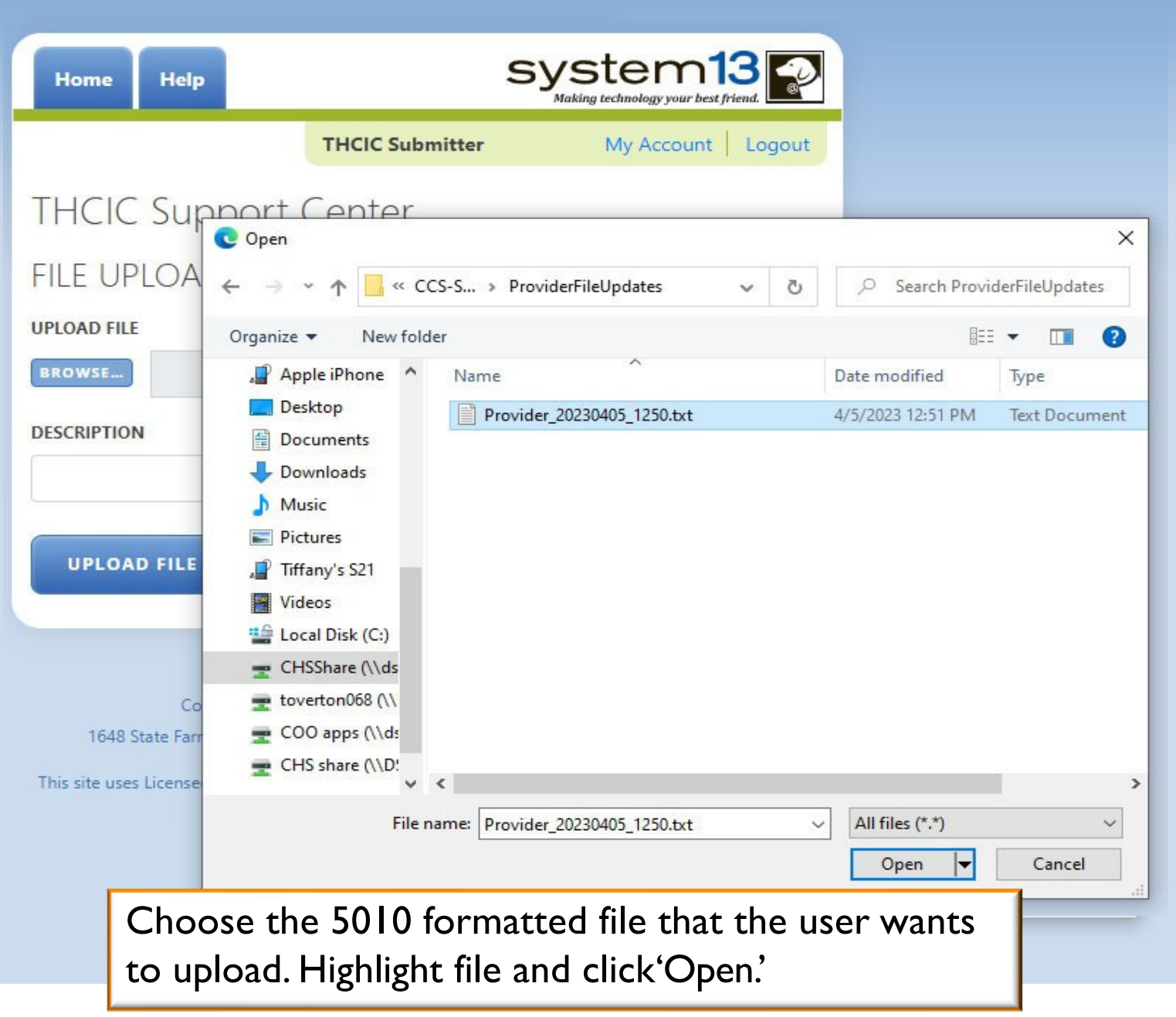

**TEXAS**<br>Health and Human

**Services** 

**Texas Department of State Health Services** 

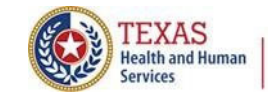

## Choose File ToUpload

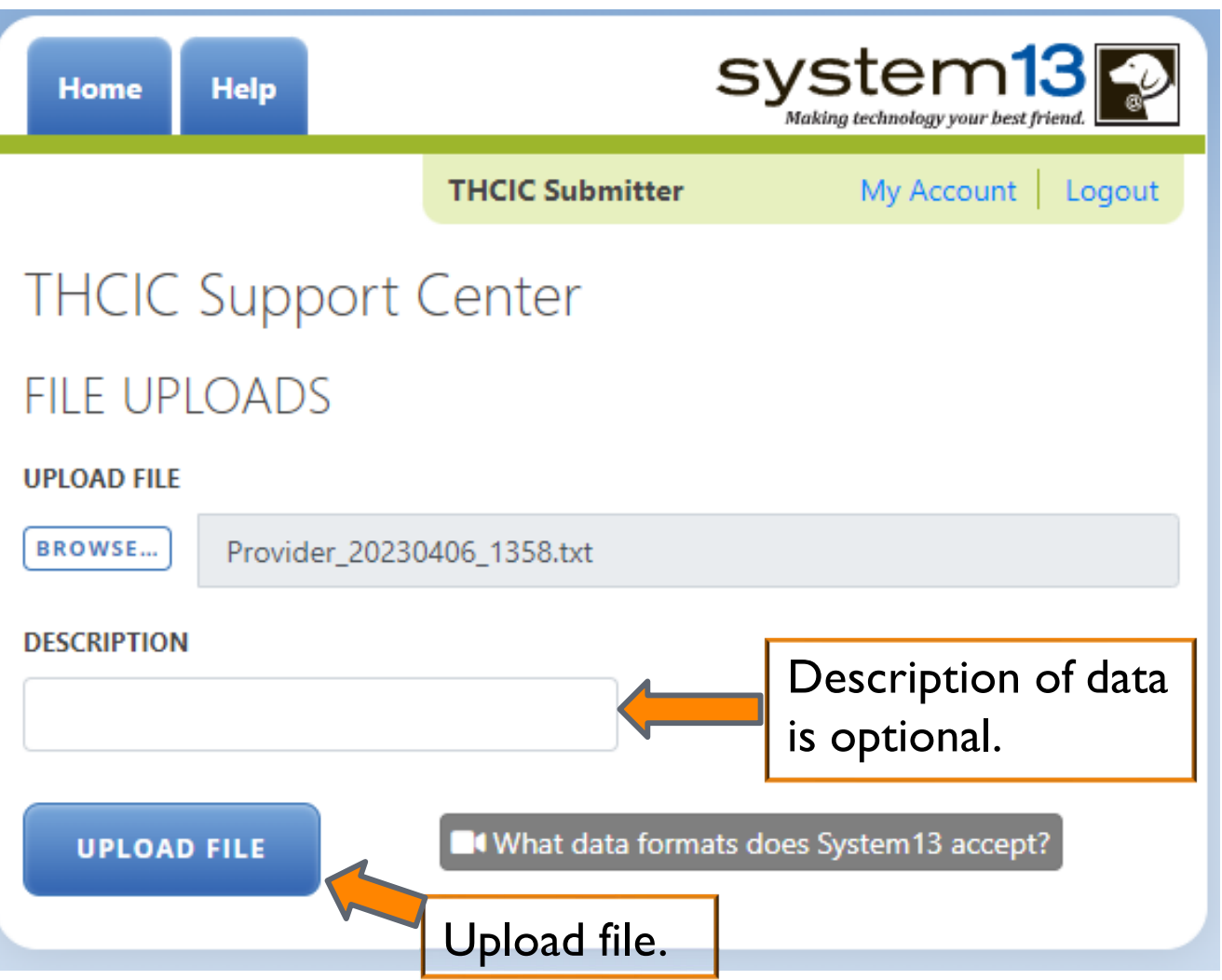

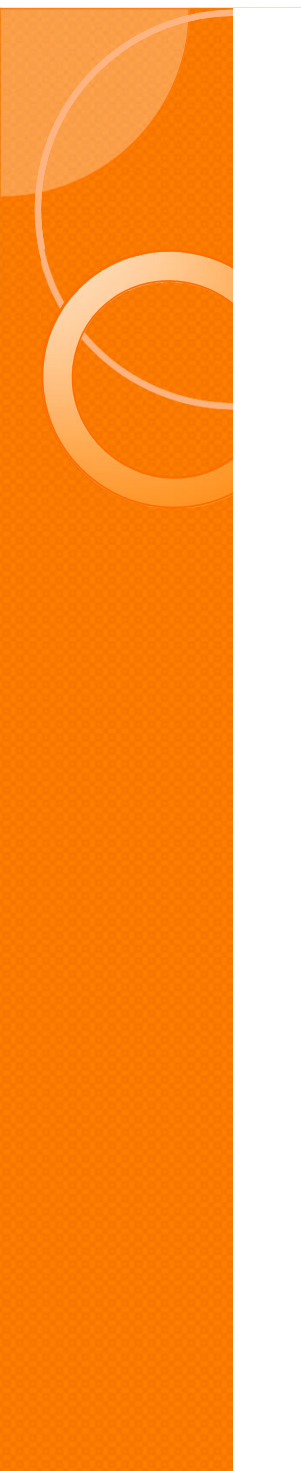

# System Upload Receipt

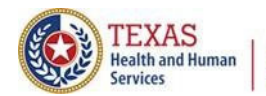

**Texas Department of State Health Services** 

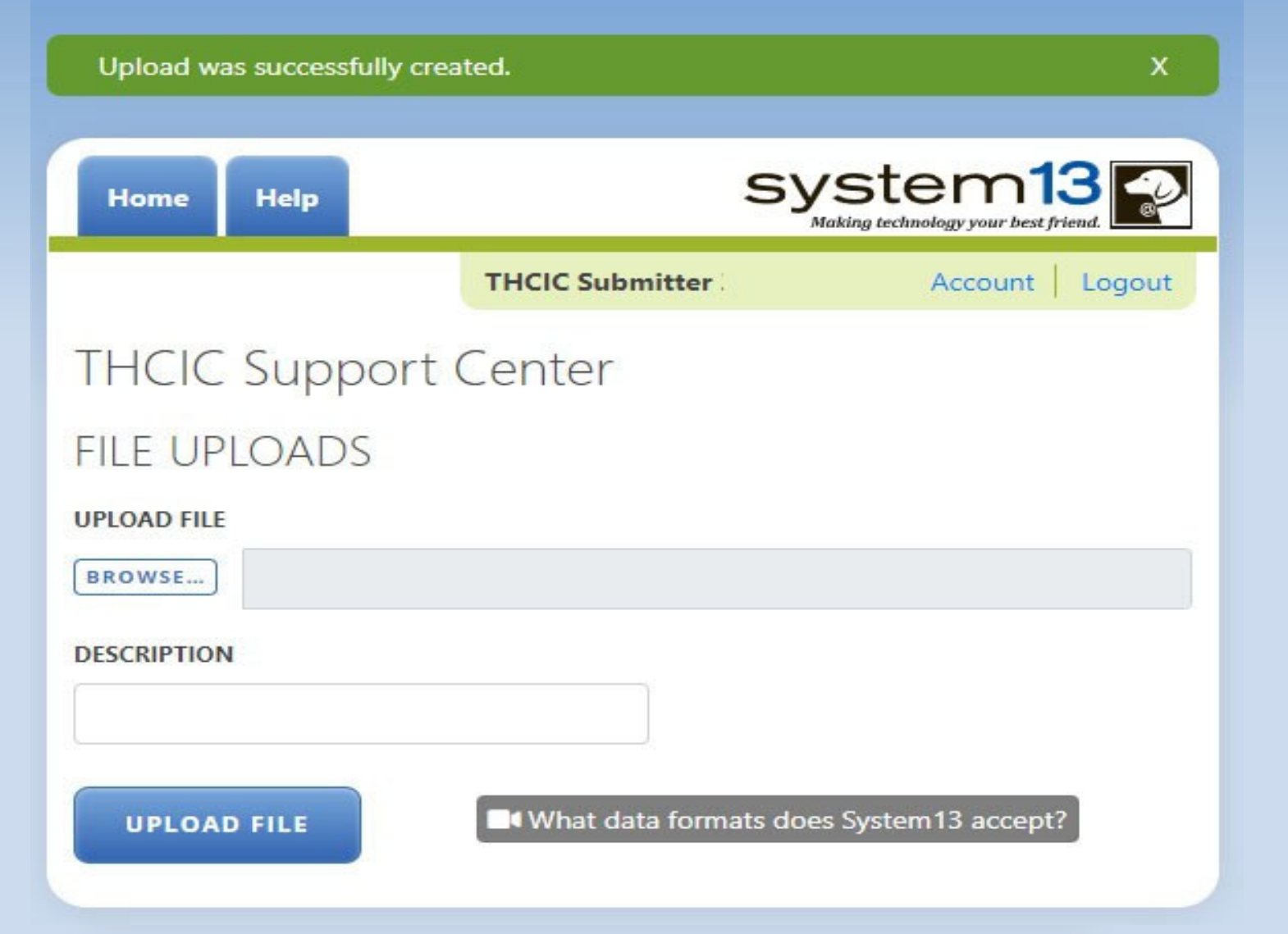

### System Upload Receipt about Duplicate File Uploaded in the Same Day

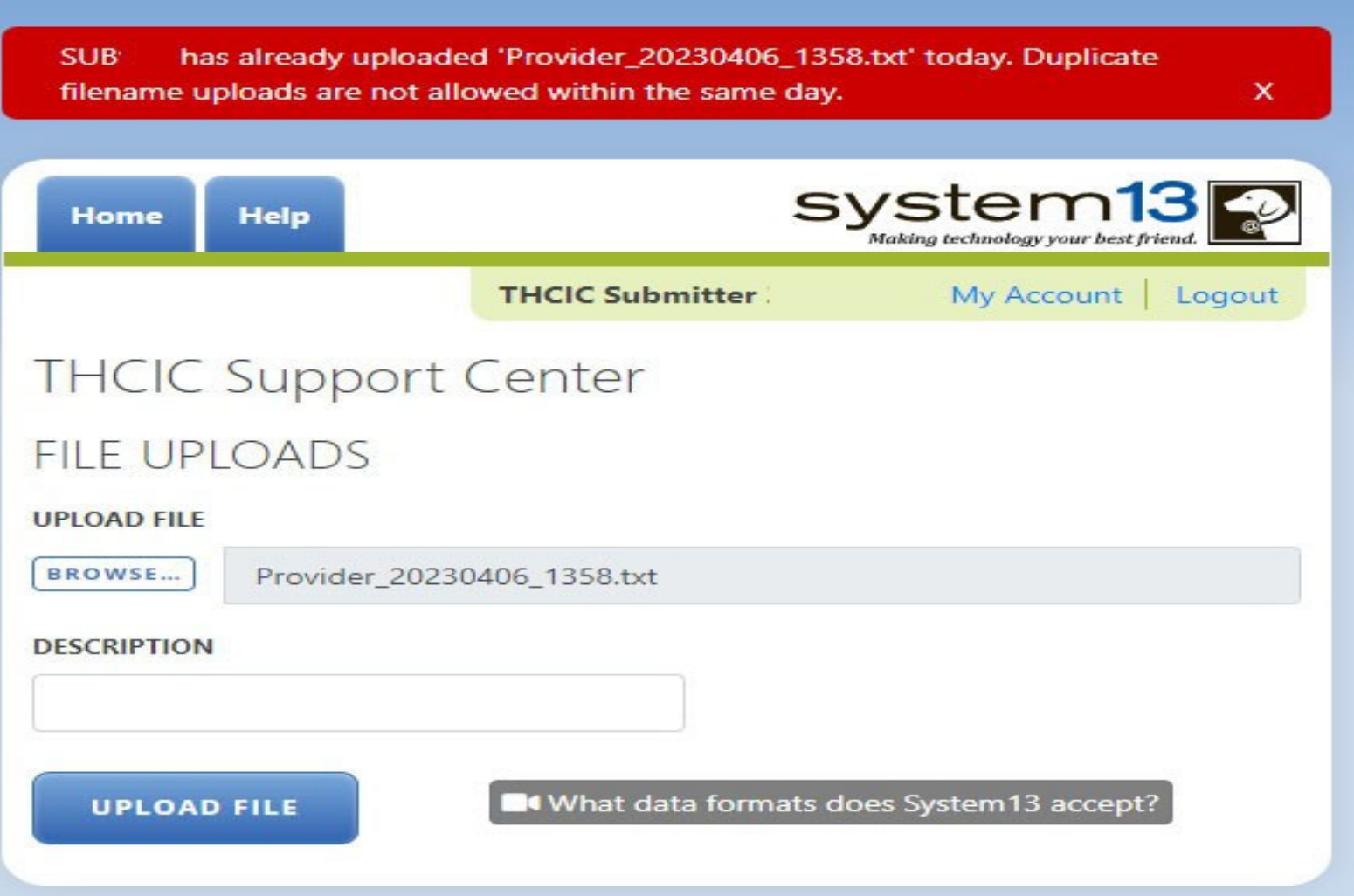

A facility cannot upload a file with the same file name, on the same day. You will get the above message.

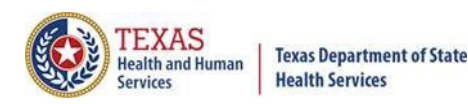

### E-Mail Receipt to Submitter

From: th98oper@comlin.com To: tiffany.overton@dshs.state.tx.us Cc: Subject: FW: SUB000 Receipt: 1-Accepted, 0-Rejected

DATA WAREHOUSE RECEIPT NOTICE:

THIS RECEIPT LOOKS BEST WHEN VIEWED USING A COURIER FONT

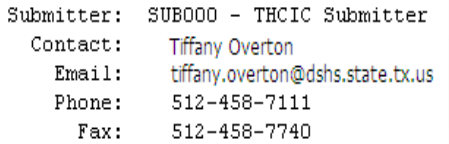

#### \*\*\*\*\*\*\*\*\*\*\*\*\*\*\*\*\*\*\*\*\*\*\*\*\*\*\*\*\*\*

Submission File Name: o th000002. Receipt Processed:  $12/14/09$  13:00: System13 Name: SUB000 T o 837

#### File Information

Claim Format T=test, P=prod  $P$  $\pi \pi$ 214 Claim Count

You must be approved for 'Production S 'Production Status Request' form.

Thank you for your data submission.

System13, Inc THCIC Data Warehouse, Support 888 308-4953 Help Desk 14-DEC-2009 13:00:02.92 www.THCIChelp.com

**The submitter contact will get an E-mail receipt notice indicating the data file has been received within 30 minutes of the uploaded file.The E-mail will indicate if the file was "accepted" or "rejected".The E-mail receipt notice will also indicate if the data file will be processed as "test" or "production" data and the claims count total contained in the file.**

**If the file was "accepted", the submitter contact will ge<sup>t</sup> <sup>a</sup> second E-mail within an hour, which will indicate if thefile "passed" or "failed". If the E-mail indicates the file "passed" and the file was processed as "production" data, the provider contact will receive an E-mail confirmation the same day.**

**Uploaded data files that are"rejected" or"failed" must be fixed and uploaded again by the submitter contact.**

Sent: Mon 12/14/2009 12:01 PM

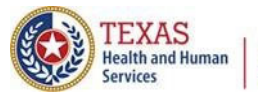

## E-Mail Receipt to Provider

### Extra line breaks in this message were removed.

System13 Flex Notifier [noreply@system13.com] From:

Overton, Tiffany To:

Cc:

Subject: THCIC/Web Frequency of Errors Report

Attachments: TA FER.pdf (16 KB)

Claims have been added to your account. Please review the attached PDF document.

Thanks!

-- THCIC/Web Support Team

Frequency Of Errors Report Report Date: 24-May-2011 **THCIC ID: 000005 THCIC Trainer** 

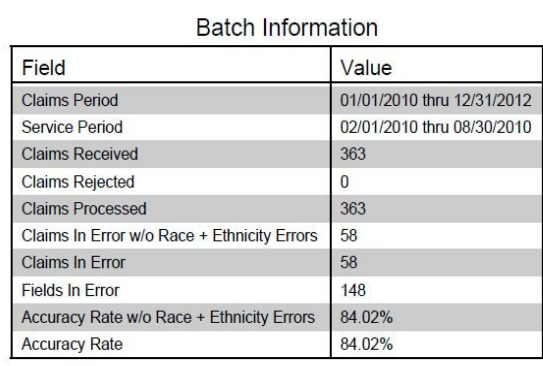

**The provider contact will get an E-mail confirmation indicating data submitted the same day that the files has been added to their account, if the file was "accepted" and "passed" as productiondata.**

**The E-mail will include a frequency of error report (FER) to verify number of claims received by our system,accuracy rate,error summary and various other claims information.**

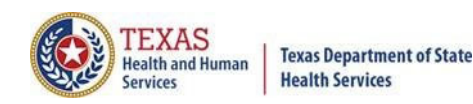

### Encounter on Demand

**After the \*Cutoff for initial submission** the Data Administrator (aka Provider Primary Contact) and Certifier will now receive an email a few days after the "Cutoff for Initial Submission. This email will be sent approximately sixty days after the end of each quarter. The email will have four reports attached to it:

 $\chi$  Summary Report – use this report to validate if the data for the period is correct, such as record counts, min/max/average charges, admission type and source, payer type, patient age, gender, race, and ethnicity

 $\chi$  Claim Count for First Physician Report - Use this to determine if the physicians (attending, operating, other) who utilize your facility are represented correctly. This report will give <sup>a</sup> claim count by physician name, sorted by name. It will also include the physician ID, but will not include patient information.

 $\chi$  Claim Count for Second Physician Report - Use this to determine if the second physicians (attending, operating, other) who utilize your facility are represented correctly. This report will give a claim count by physician name, sorted by name. It will also include the physician ID, but will not include patient information

 $\chi$  Error Type List Report - use this to determine if you have made all possible corrections to your data, if needed.

The email will suggest that if the Certifier determines that the data is complete and accurate after reviewing the reports, then they should consider choosing the Encounter or Event on Demand (EOD) option on their certification tab for that quarter. If you do not choose to start the EOD option, the certification process will start after the cutoff for corrections as it does now.

\***Cutoff for initial submission is the date when the submission data is due in the system.**

Generate Quarter Cert. Data (EOD)

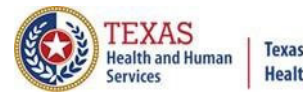

#### **Texas Department of State Health Services**

### Outpatient Submitter Upload

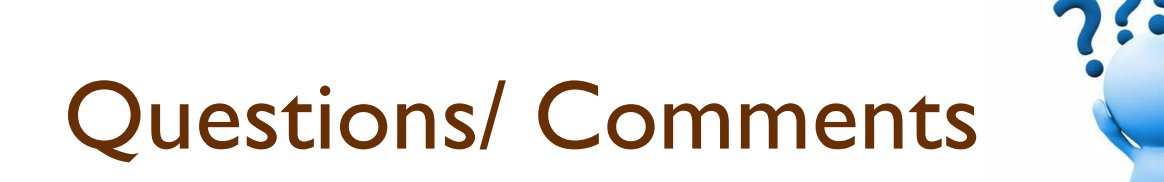

Questions, comments or need clarification please e-mail

thcichelp@dshs.texas.gov  $\sqrt{\omega}$ 

The e-mail should include the facility's THCIC ID.

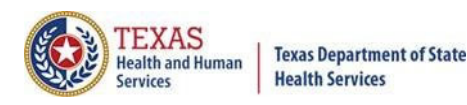

### THCIC Contact

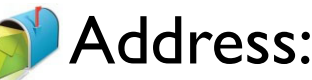

Texas Health Care Information CollectionDept of State Health Services – Center for Health **Statistics** 1100W 49th St,Ste M-660 Austin,TX 78756

### Phone: 512- 776-7261

E-mail:**THCIChelp@dshs.texas.gov**

Web site: <u>https://www.dshs.texas.gov/texas-health-care-</u> information-collection

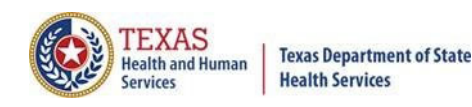

### THCIC Contact

**X** Contact Tiffany Overton email at Tiffany.Overton@dshs.texas.gov\_if a facility has questions concerning the submission, correction,or certification of data.

 $\times$  Contact Dee Roes email at Dee.Roes@dshs.texas.gov\_if submitter test/production files reject due to a submission address or EIN/NPI number.

 $\chi$  For general questions or to request information about THCIC please e-mail to  $\frac{1}{x}$  thcichelp@dshs.texas.gov.

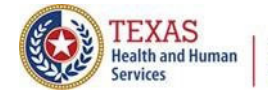

**Texas Department of State Health Services** 

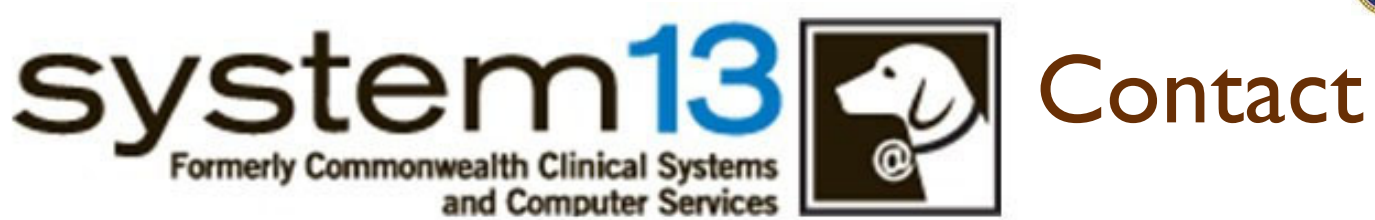

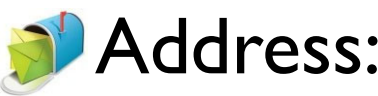

System13,Inc 1648 State Farm Blvd. Charlottesville,VA 22911

Phone:1-888-308-4953 Fax:434-979-1047 E-mail:**THCIChelp@system13.com** Web site:**https://thcic.system13.com**